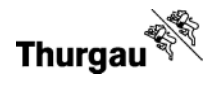

# Aktueller Stand der Grabungsdokumentation

Amt für Archäologie Thurgau Frühling 2019

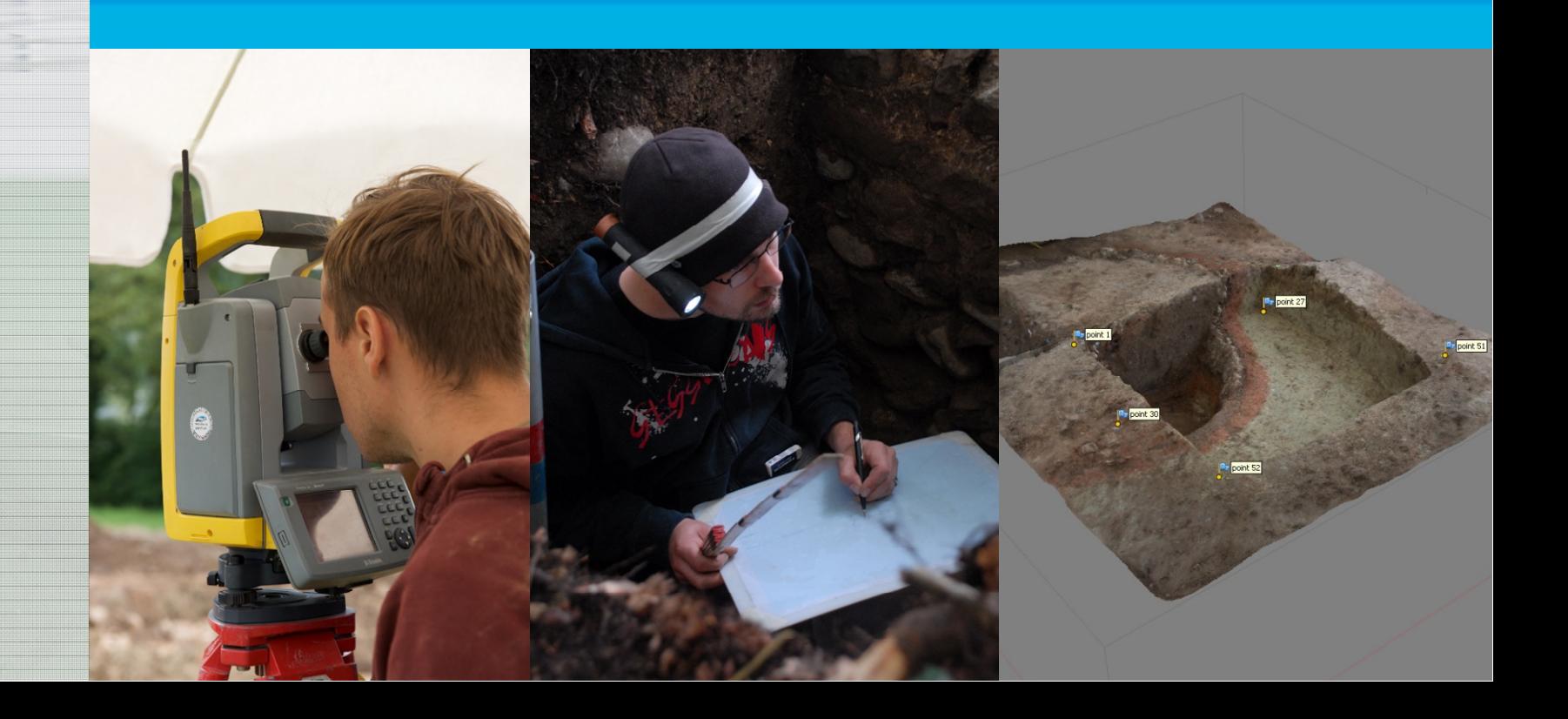

Produkte die zur Dokumentation auf einer Grabung entstehen:

**Thurgat** 

- Grabungstagebuch
- Positionsbeschrieb
- Fotos mit dazugehörigem Fotoprotokoll
- Vermessungsprotokoll
- Planverzeichnis
- Pläne

In folgender Präsentation wird der Fokus auf die Entstehung und Ablage der Pläne gelegt.

#### etc.

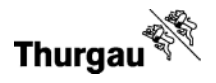

#### Methodenfreiheit (zur Erstellung der Pläne) Projektspezifische Wahl der Mittel (analog oder digital),

Entscheid folgt situativ

Analog Digital

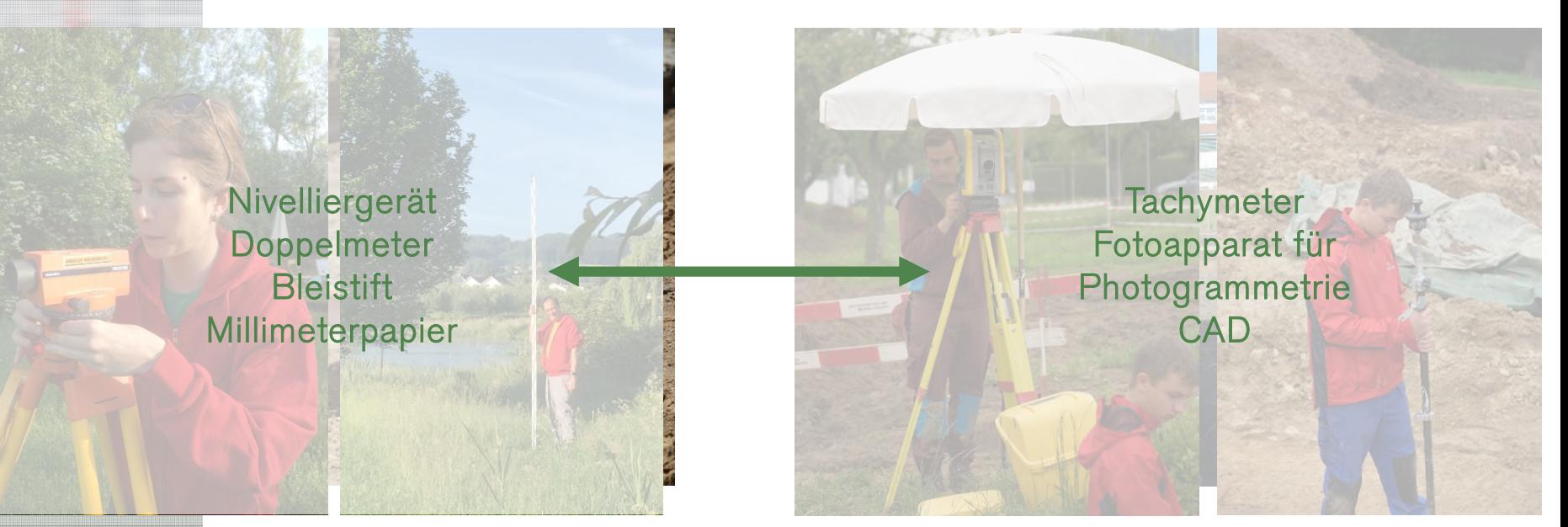

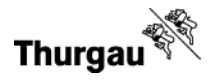

#### Analog Klassisches Zeichnungs-Verfahren

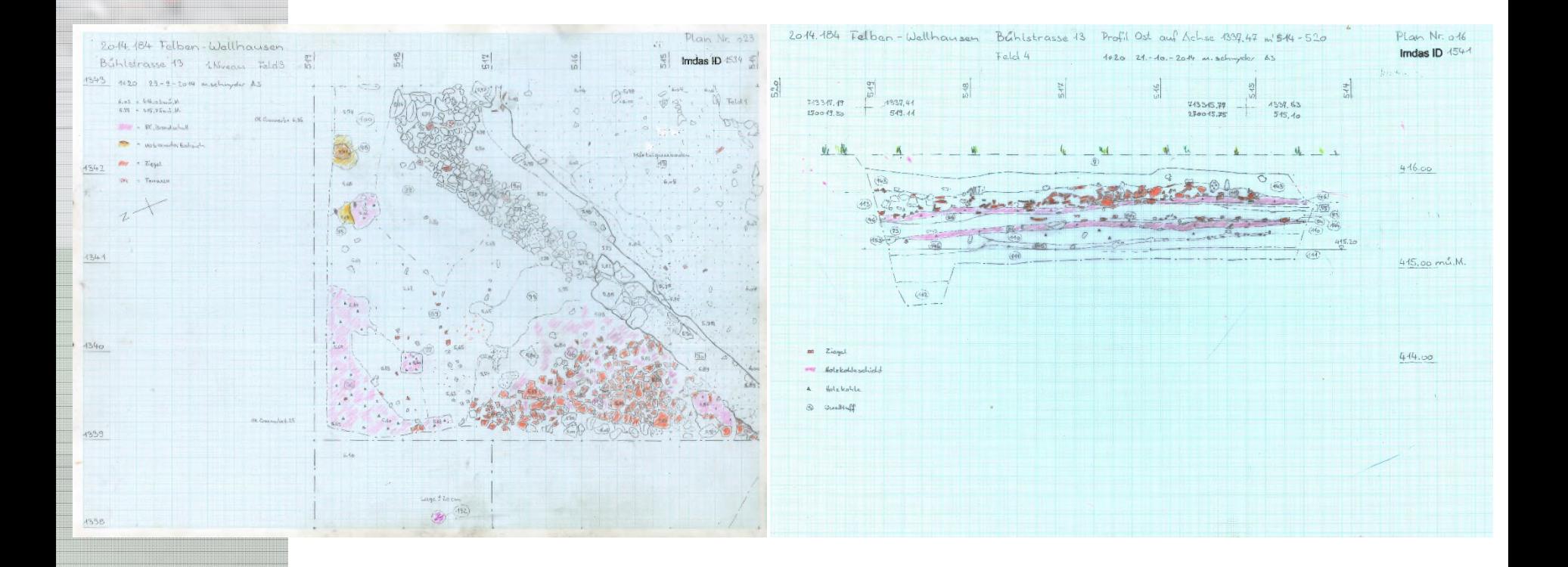

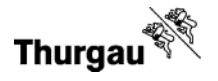

#### 1. Jeder Plan wird im IMDAS erfasst und erhält eine IMDAS DOC-ID

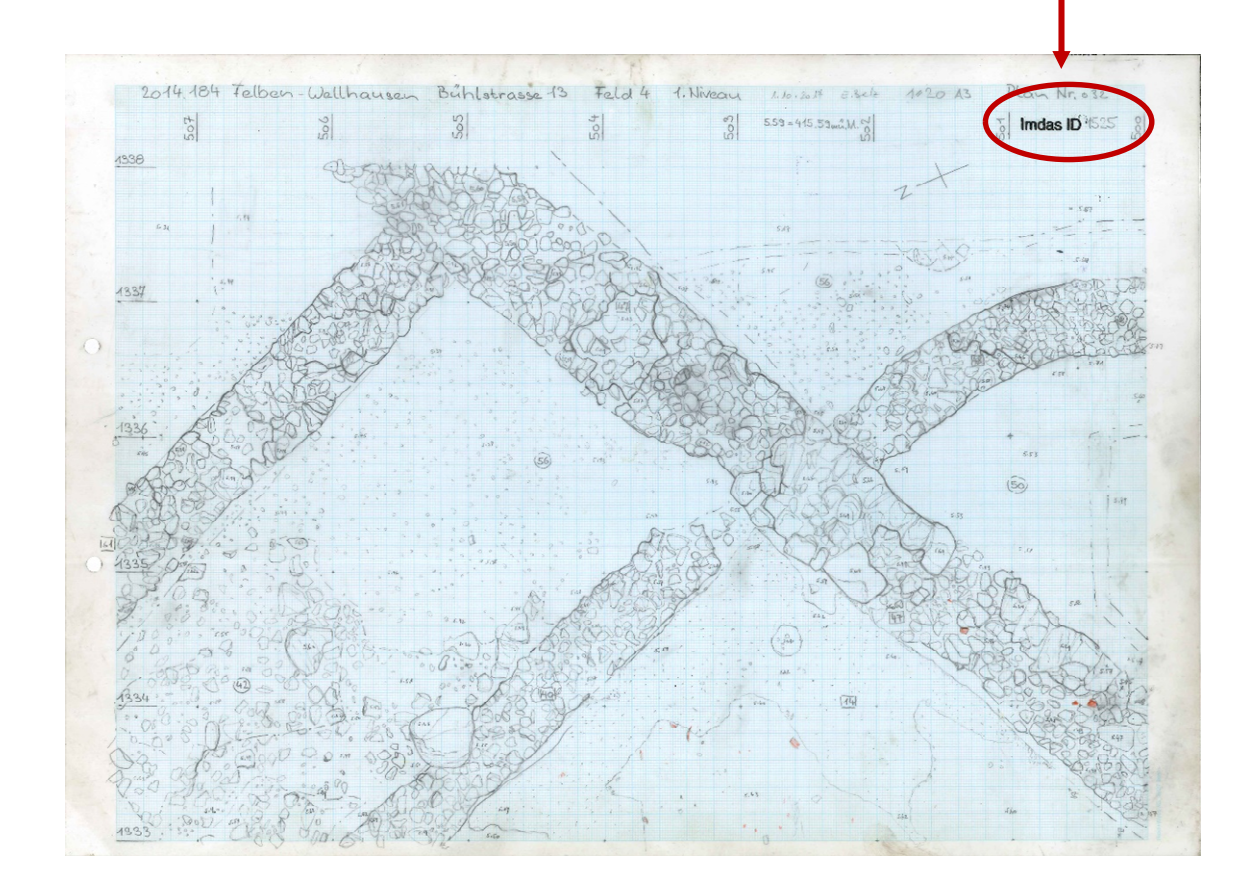

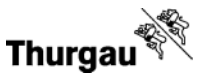

2. Im GIS werden die Grabungsflächen (bzw. ausgewählte archäologische Einheiten wie Feld, Schnitt, Raum) eingezeichnet und direkt dort drin unter den Archäologischen Einheiten abgespeichert.

(Alle Archäologischen Einheiten (Hölzer, Objekte, Positionen, Strukturen etc.) werden im IMDAS erfasst. Periodisch wird das erste Koordinaten-Paar automatisch als vordefinierter Punkt ins GIS importiert.)

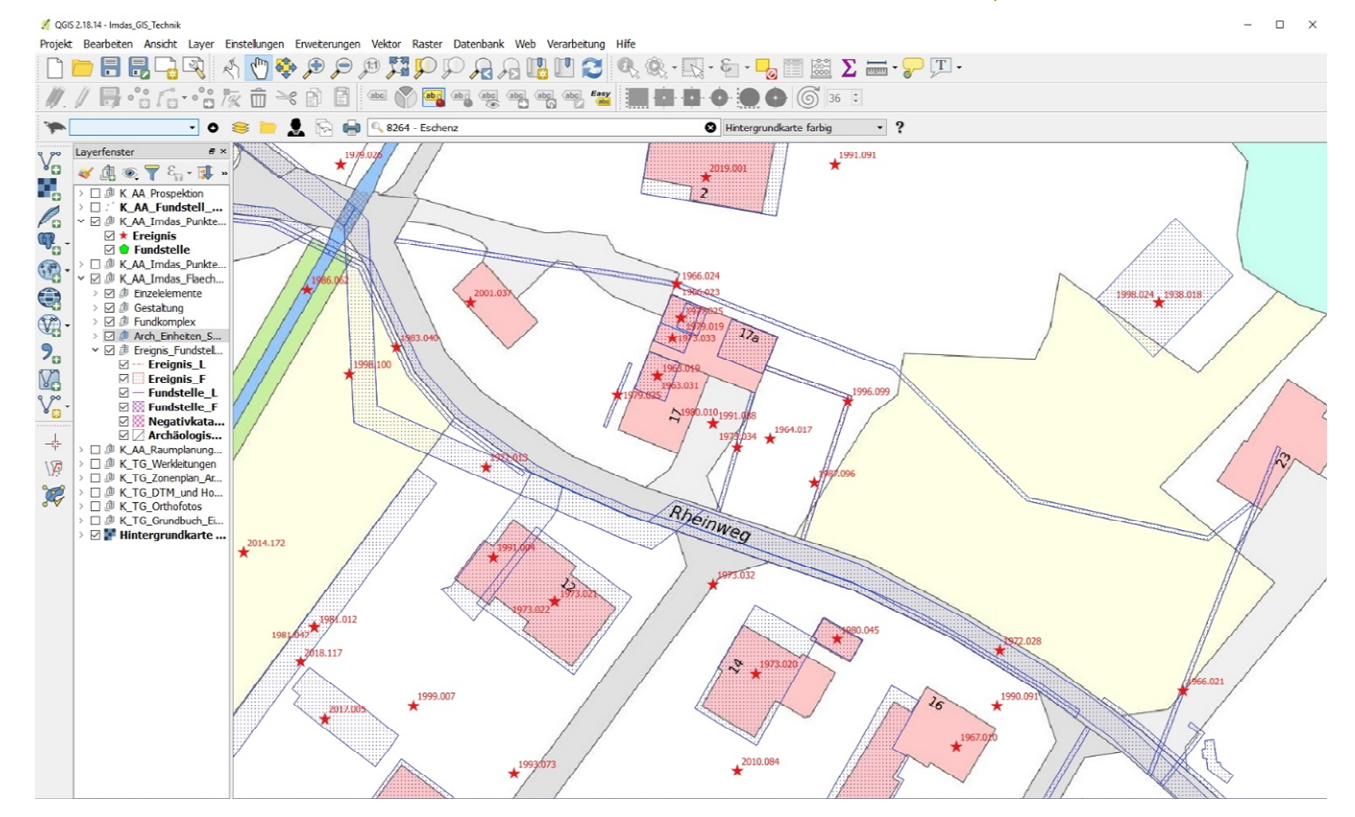

**Thurgau** 

2. Der Plan wird im einzelnen als GIS-Layerdefinitionsdatei auf einem unserer internen Servern (die internen Server werden von unserem Amt für Informatik (AfI) gewartet) abgespeichert.

**ARCHITECT** 

thefeter nmen

nträger

Interner Server Nach Gemeinden und der Eine Server der Eine Server der Eine Server der Eine Server der Eine Se<br>Interner Server der Eine Server der Eine Server der Eine Server der Eine Server der Eine Server der Eine Serve geordnete Layerfiles

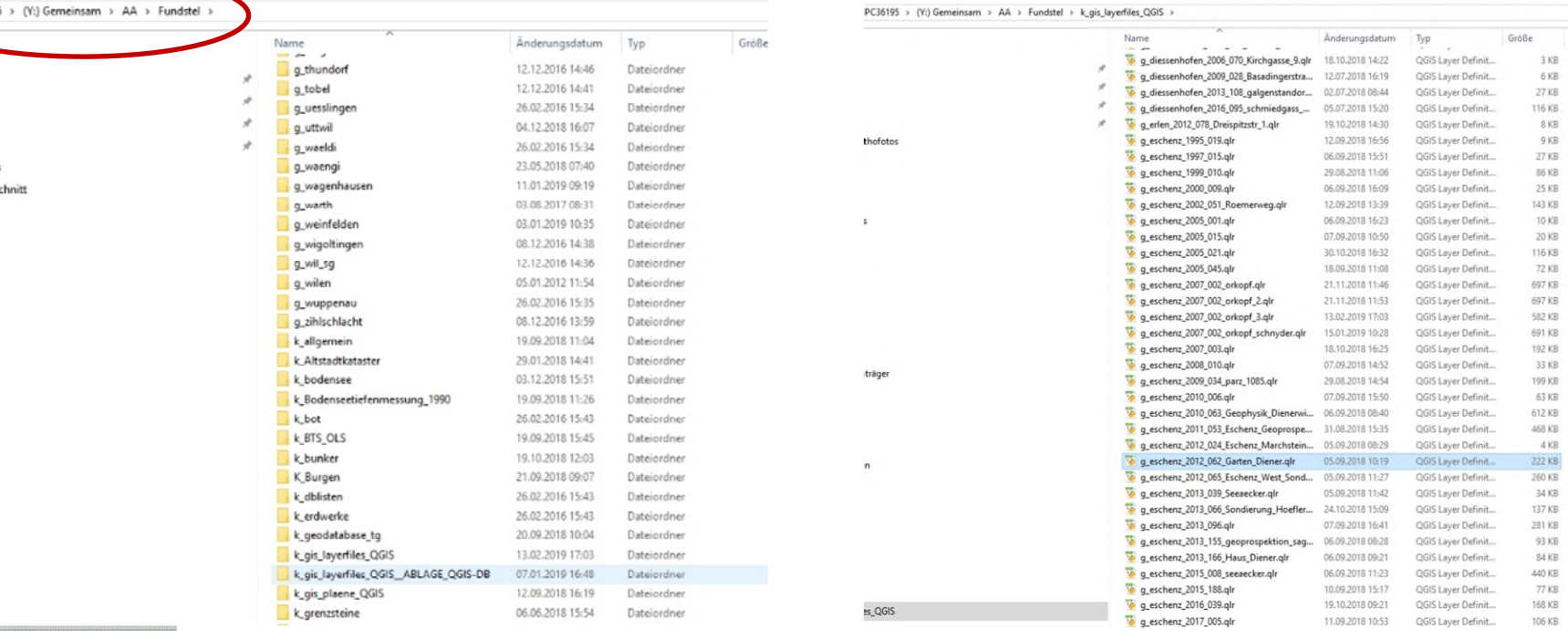

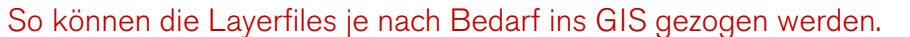

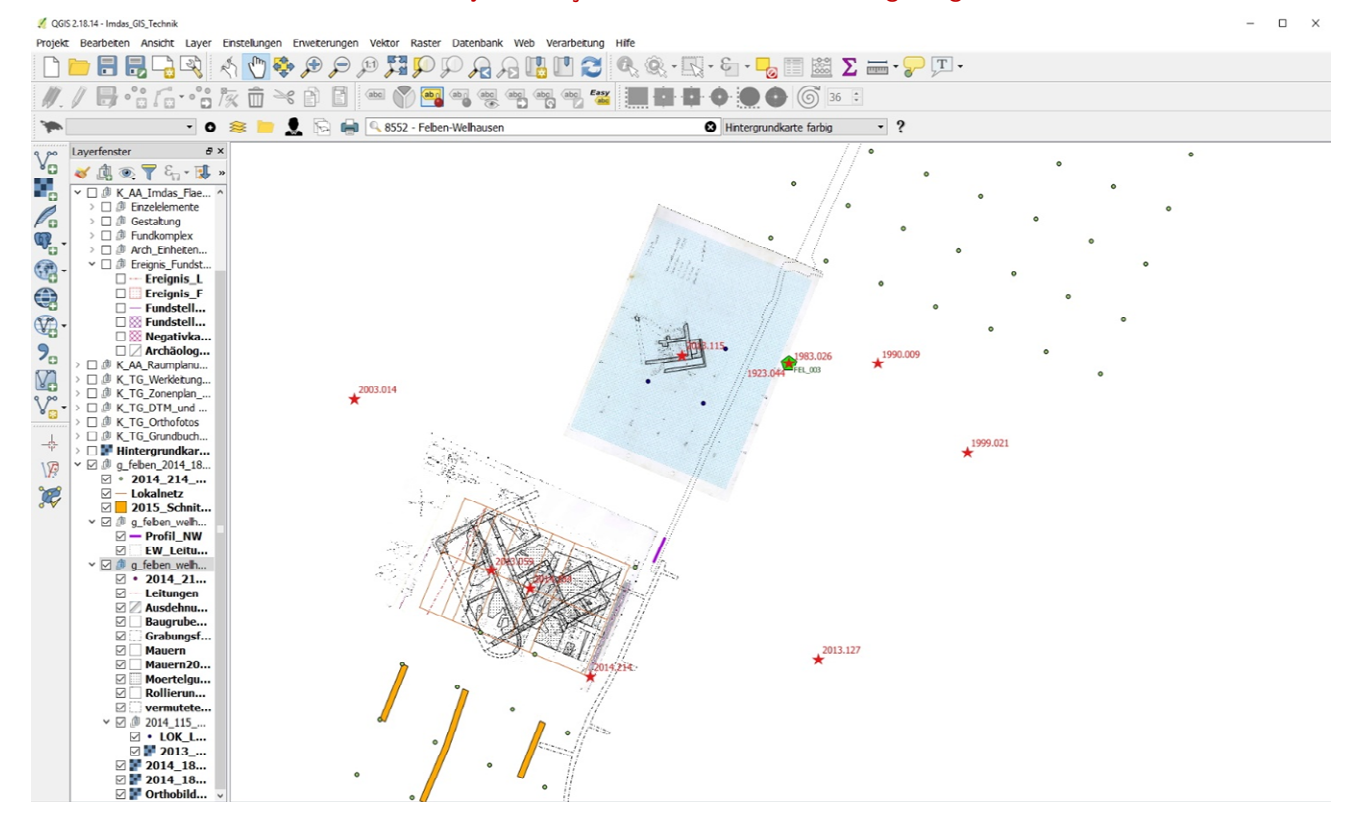

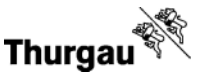

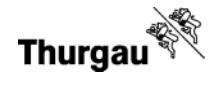

#### 3. Der analog gezeichnete Plan wird physisch im Planarchiv zwecks Archivierung aufbewahrt.

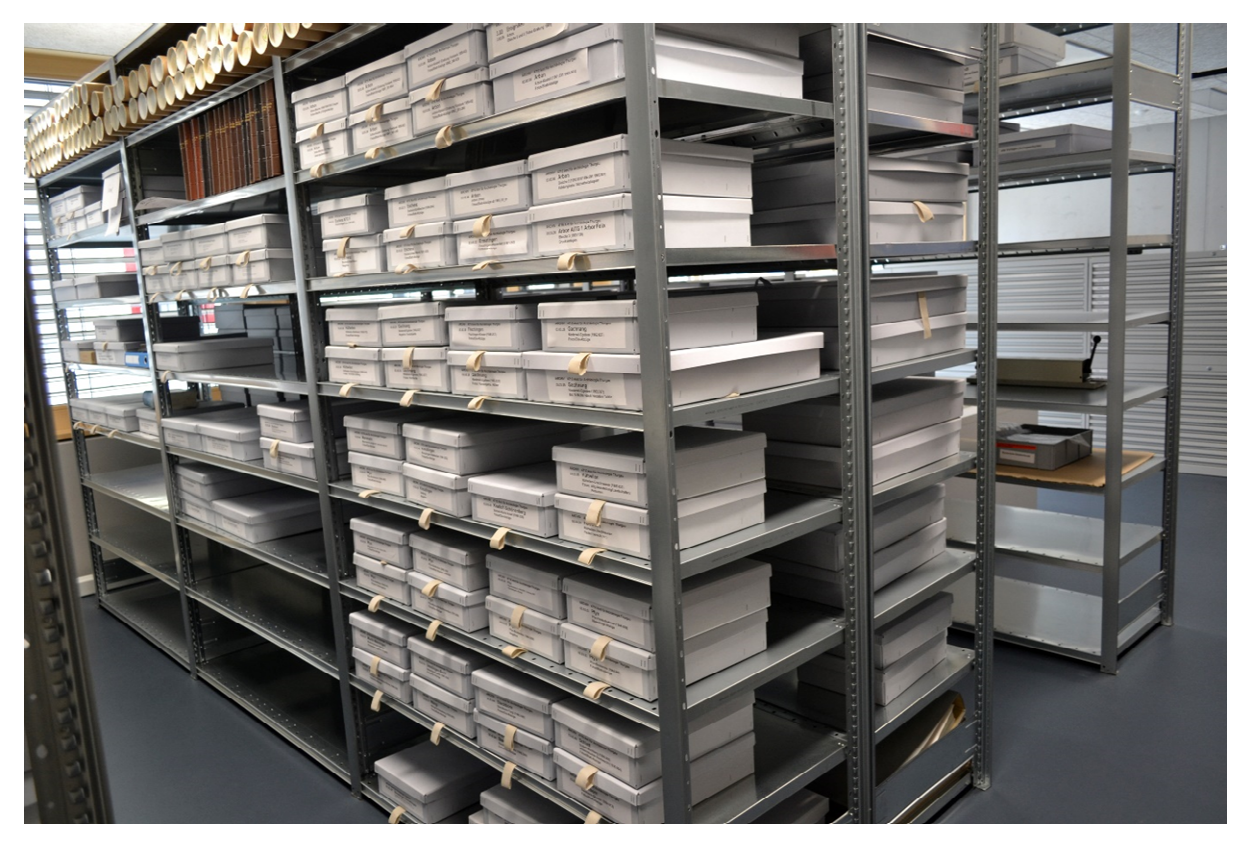

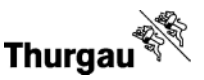

#### Analog  $\rightarrow$  Digital Special für die Auswertung

 $\omega$ .  $\Box$ .  $\Box$ .

Für die Auswertung können mittels Cinema 4D und Photoshop (oder CAD) mit den analogen Zeichnungen 3D-Pdfs erstellt werden, die von jedem Adobe Acrobat Reader geöffnet werden können. Hier stehen die Profile am richtigen Ort und im richtigen Winkel auf dem Plan, in der Höhe kongruent zueinander. So lassen sich Schichten einfacher erkennen und miteinander verbinden.

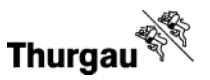

1. Zur Herstellung des Orthofotos einer Grabungsfläche (welches für die Umsetzung im ThurboCAD benötigt wird), generieren wir mittels Photogrammetrie im Programm Agisoft Photoscan ein 3D-Modell.

Die Grabungsfläche wird in mehreren Fotos aus verschiedenen Perspektiven, die beim um die Fläche laufen entstehen, festgehalten.

Die so entstandenen Fotos werden ins Programm Agisoft Photoscan eingespiesen, wo das Programm damit ein 3D-Modell der Grabungsfläche erstellt.

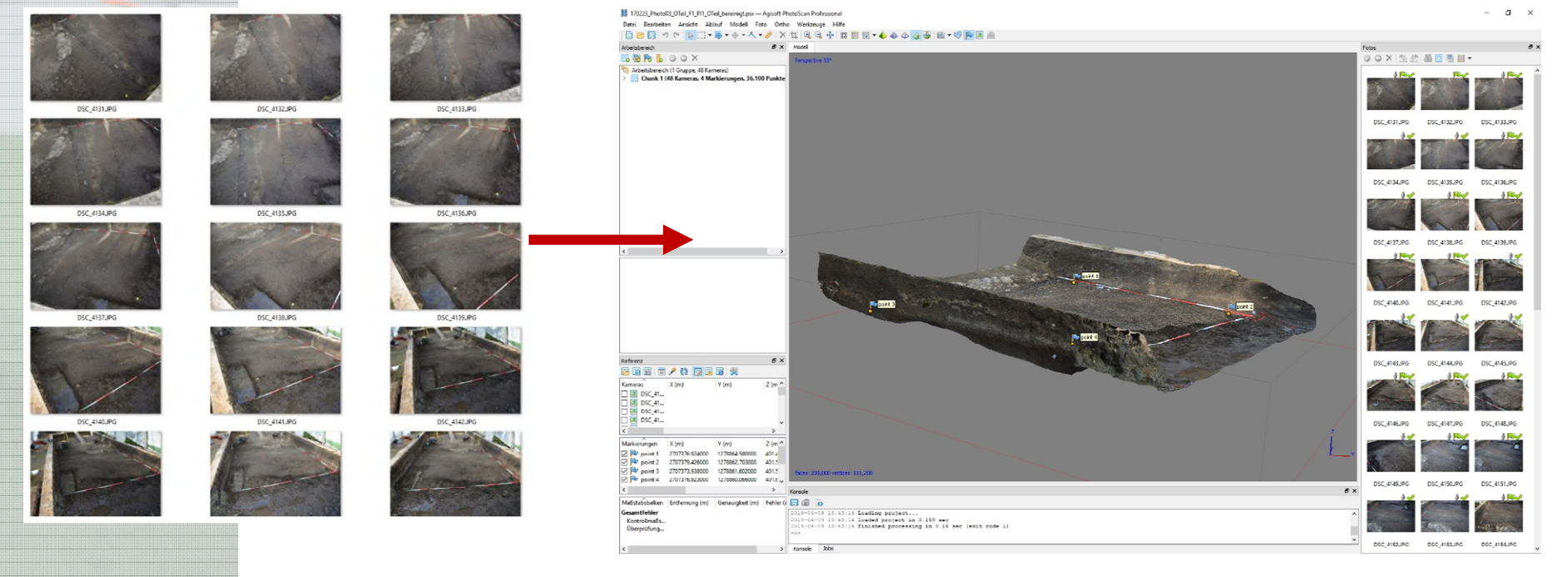

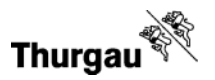

2. Um dieses Modell danach georeferenzieren zu können (für das Orthofoto), müssen wir die mit dem Tachymeter eingemessenen Koordinaten auf das 3D-Modell übertragen.

Der Tachymeter erstellt uns eine CSV-Datei mit den Koordinaten der eingemessenen Punkte. Diese Datei wandeln wir in eine Excel-Liste um, wo wir die Koordinaten bequem rauskopieren können.

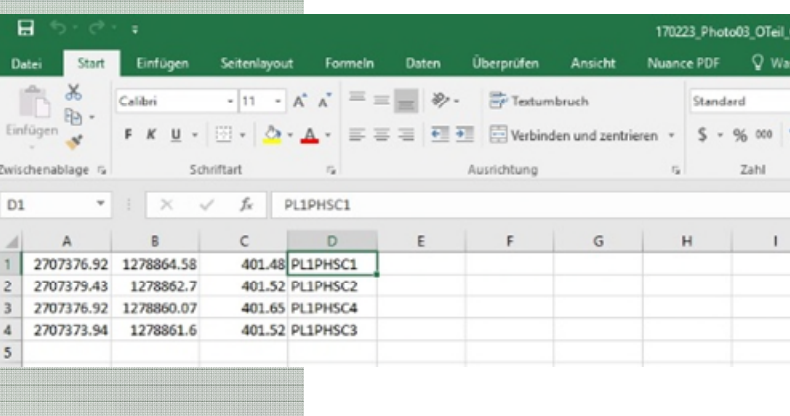

#### Die Koordinaten werden den entsprechenden Markierungen auf dem Modell zugeordnet.

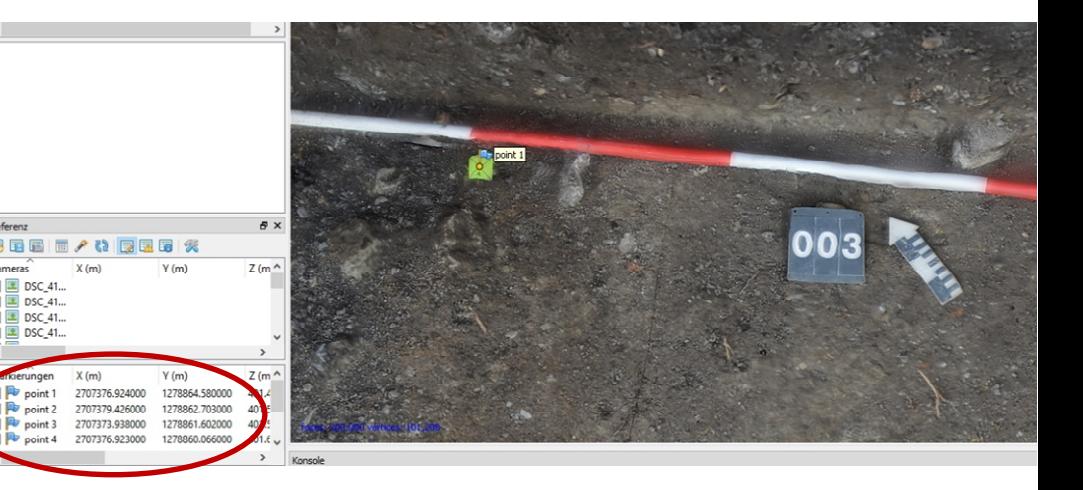

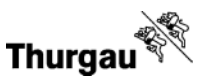

3. Nun kann ein Orthofoto als Jpeg aus Agisoft Photoscan herausgerechnet werden, welches dann ins TurboCAD importiert werden kann. Dort werden die Strukturen und Positionen als Vektoren durchgepaust. (Zur Zeit machen wir noch einen Umweg über Didger von Goldensoft (zum Durchpausen), bis TurboCAD offiziell implementiert ist.)

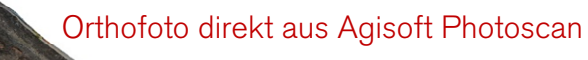

Orthofoto mit durchgepausten Vektoren darüber.

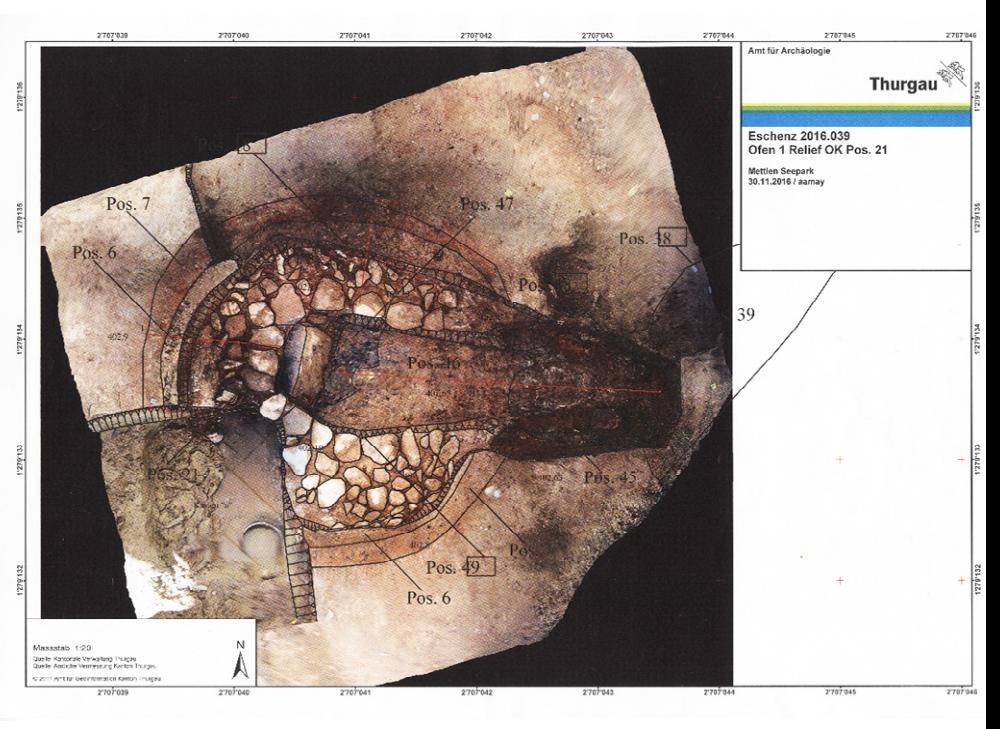

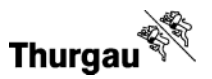

4. Der Plan wir im ThurboCAD fertig gezeichnet, koloriert und ausgearbeitet. Ziel ist es, möglichst alle Planas der gesamten Grabungsfläche in einem CAD-File zu haben. Danach werden einzelne Layouts als Pdf im entsprechenden Massstab (meist 1:20) auf ein A3-Layout herausgerechnet.

Fertiger Plan als Pdf (A3) im Masstab 1:20 Fertiges Profil als Pdf (A3) im Masstab 1:20Feld 1, Planum 2, 3/5 2014.090 Arbon Ansicht gg Ost "extra muros", Plan Nr.: 41 2017.005 Eschenz 17.03.2017 Plan Nr.: 7 08.06.2017 Thurgau Sanierung Schlossmauer Imdas-ID: 5851 **Thurgau<sup>®</sup>** Sagiweg 2, Parz. 1142  $M1:20$ L. Enderli Imdas-ID:  $5724$ M 1:20 D. Mayer 2707378 1278866  $\mathcal{C}$ D 2750475,94 2750475,69 1264677,99 1264673,21 Pos. 123  $406,52$ 406.52 m ü.M. m ü.M. 2707373  $1278862$ Pos. 125 (P XIX Vonbank)

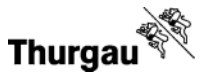

Beim Herstellungsprozess digitaler Pläne entstehen verschiedene digitale Files, deren Ablageort und Aufbewahrung noch nicht definitiv bestimmt wurde. Nachfolgend wird gezeigt wie wir es bis anhin lösen und es wird aufgezeigt wo noch Unsicherheiten beziehungsweise Fragen entstehen.

Die vielen Fotos die zur Herstellung des 3D-Modells gebraucht werden, bewahren wir zur Zeit alle noch auf. Es gibt zwei Möglichkeiten: Entweder laden wir sie auf unsere Bilddatenbank IMS (Achtung kein Langzeitarchiv (wie IMDAS übrigens auch nicht)…)…

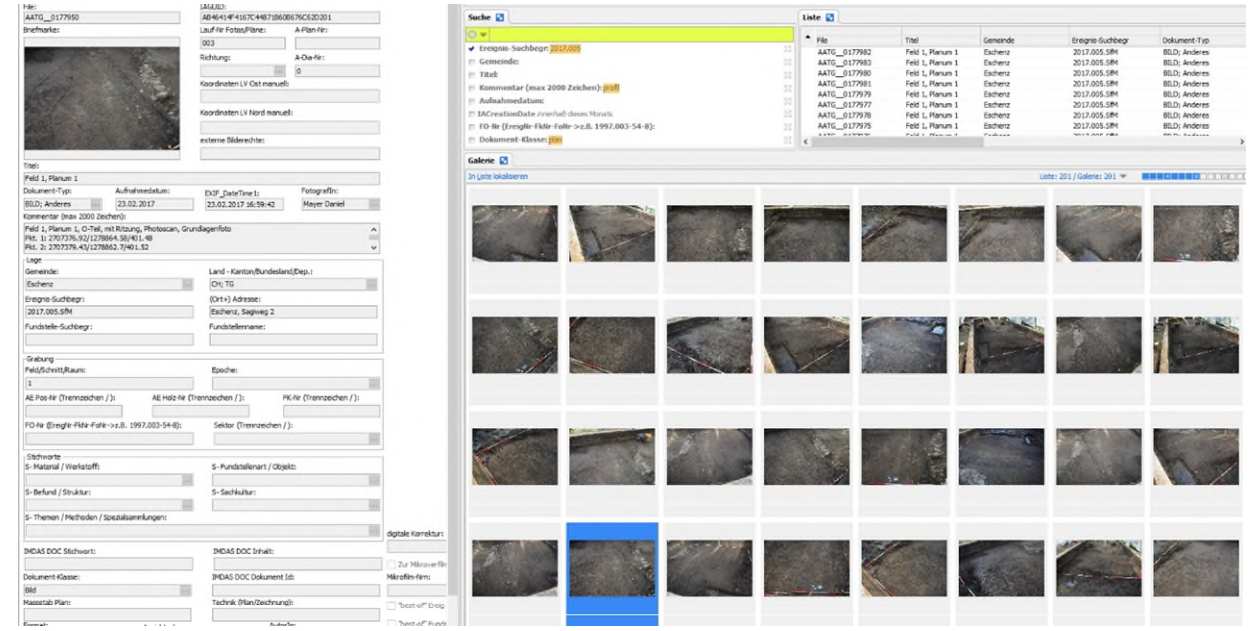

Verknüpfung zum psx(Photoscan)-File ist nicht gewährleistet. Photoscan findet den Pfad zu den Texturen nicht, wenn man das 3D-Modell öffnen will.

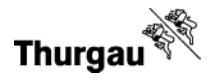

…oder wir speichern sie auf unserem internen Server, unter der Massnahme zusammen mit allen anderen Files (psx-File!) ab.

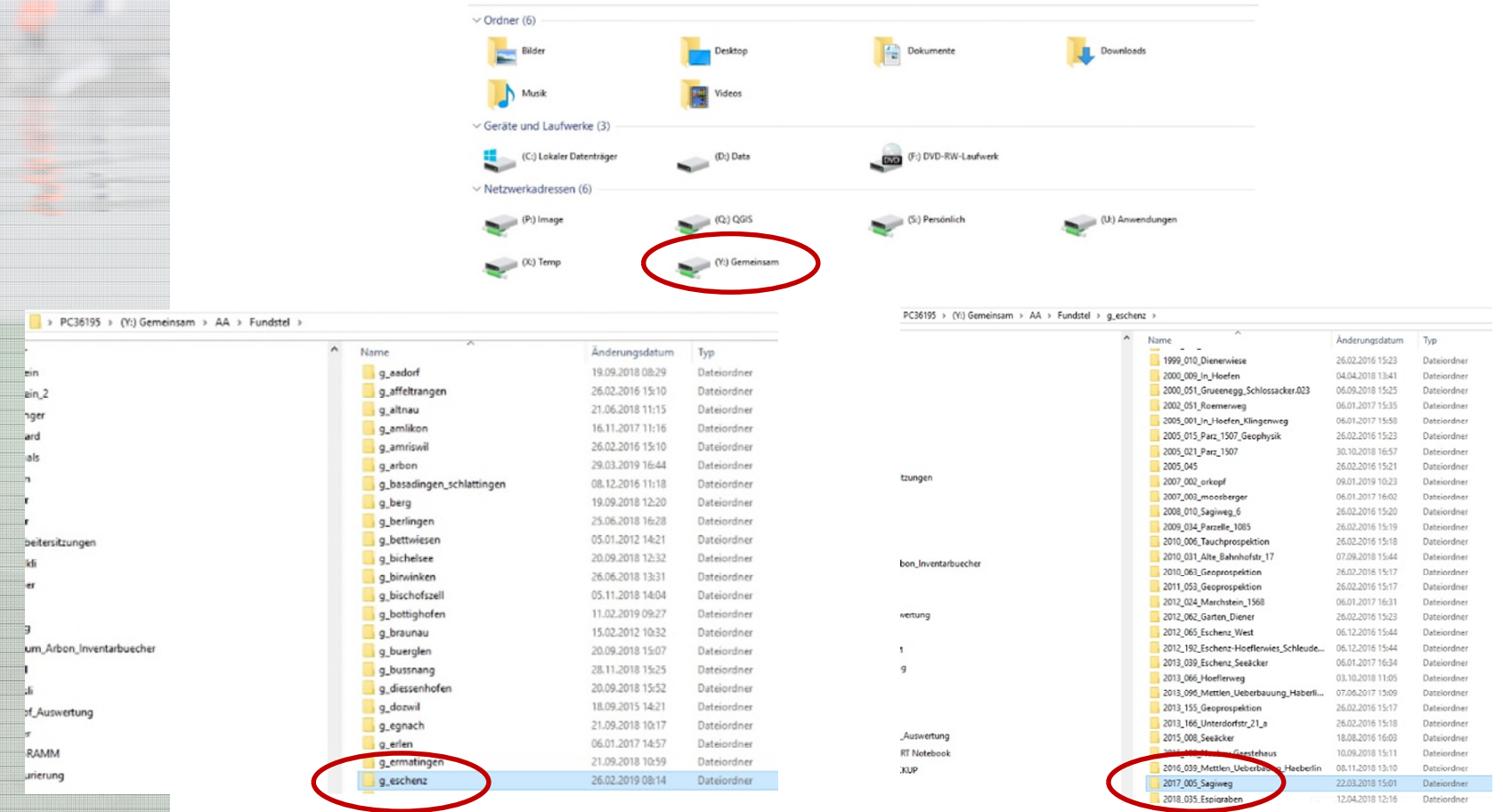

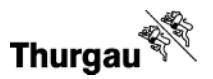

…oder wir speichern sie auf unserem internen Server (gewartet von AfI), unter der Massnahme zusammen mit allen anderen Files (psx-File!) ab.

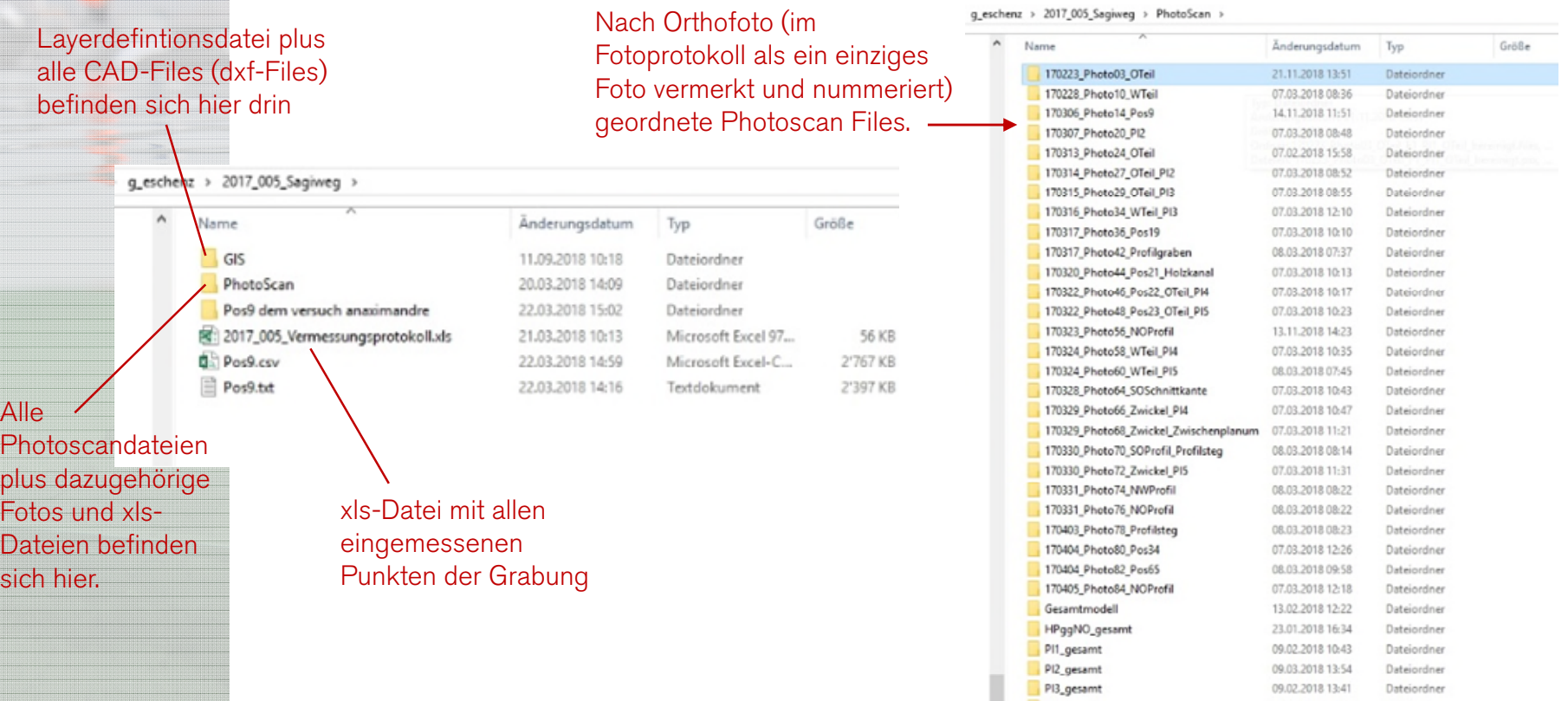

PI4\_gesamt

PI5 gesamt

ProfilstegggSO

01.02.2018 11:24

13.02.2018 10:40

08.02.2018 10:51

Dateiordner

Dateiordner

Dateiordner

pl<br>Fo

si<sub>i</sub>

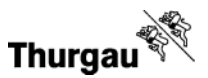

#### Alle Fotos für das 3D-Modell befinden sich hier drin

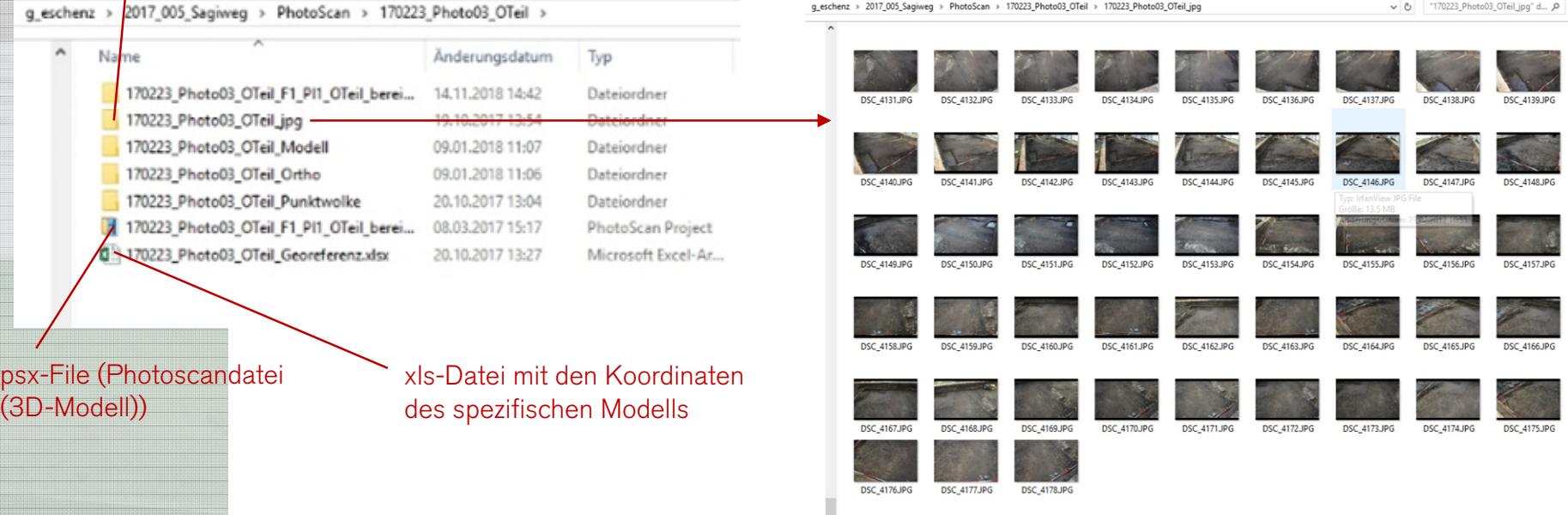

Das Gute ist, dass hier alle Files beisammen sind, das psx-File greift automatisch auf die Fotos zu, der Pfad für die Texturen ist somit also gegeben. Aber !Achtung!: Unser Server ist kein Archiv, zudem ist die Speicherkapazität darauf begrenzt.

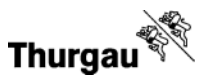

Der fertige CAD-Plan wird als Pdf im Format A3 im IMS abgelegt, erhält eine IMDAS DOC-ID und wird zusätzlich analog auf Papier ausgedruckt.

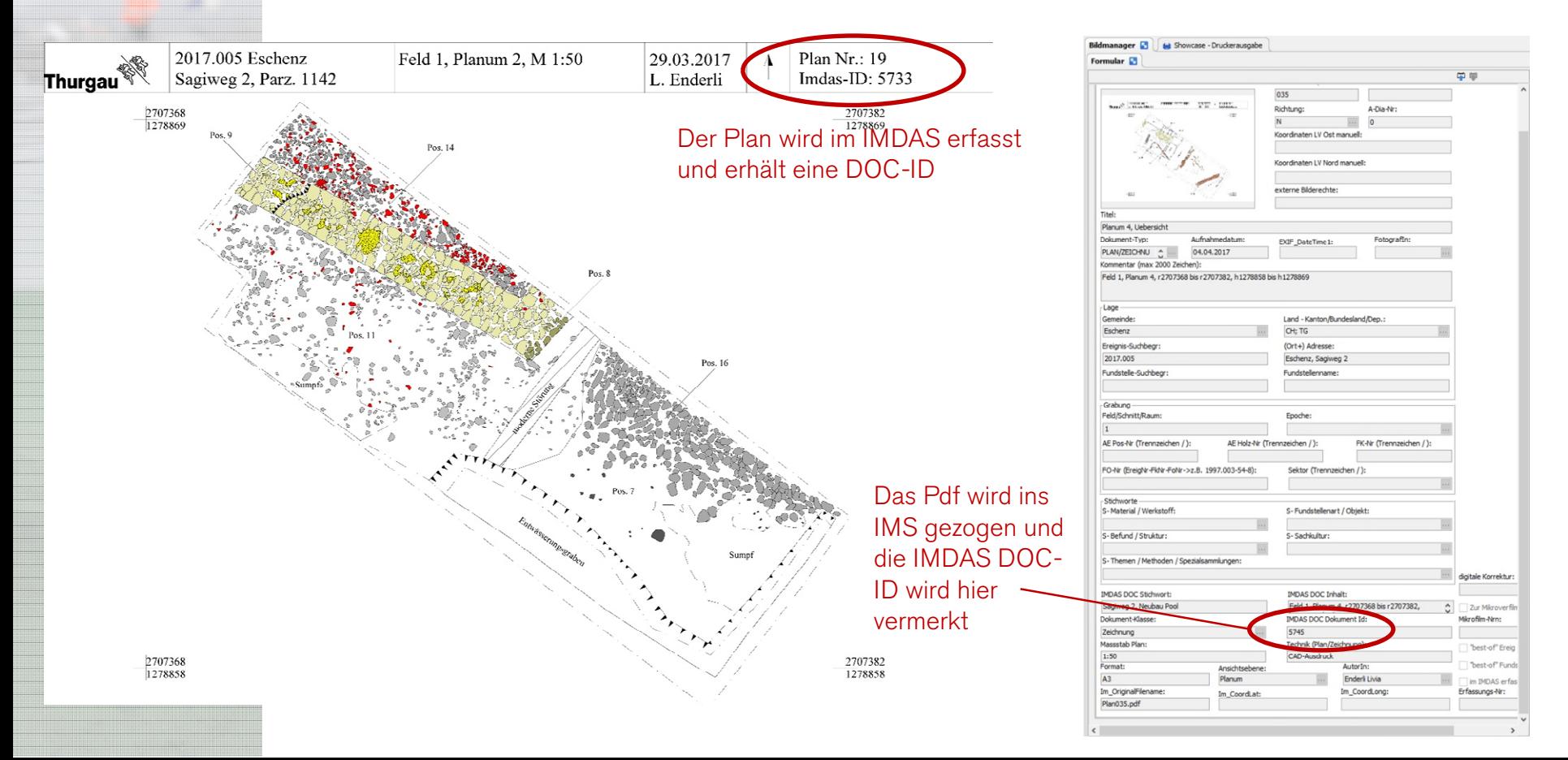

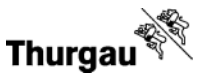

2. Im GIS werden die Grabungsflächen (bzw. ausgewählte archäologische Einheiten wie Feld, Schnitt, Raum) eingezeichnet und direkt dort drin unter den Archäologischen Einheiten abgespeichert (wird gleich behandelt wie die analogen Pläne im GIS). (Alle Archäologischen Einheiten (Hölzer, Objekte, Positionen, Strukturen etc.) werden im IMDAS erfasst. Periodisch wird das erste Koordinaten-Paar automatisch als vordefinierter Punkt ins GIS importiert.)

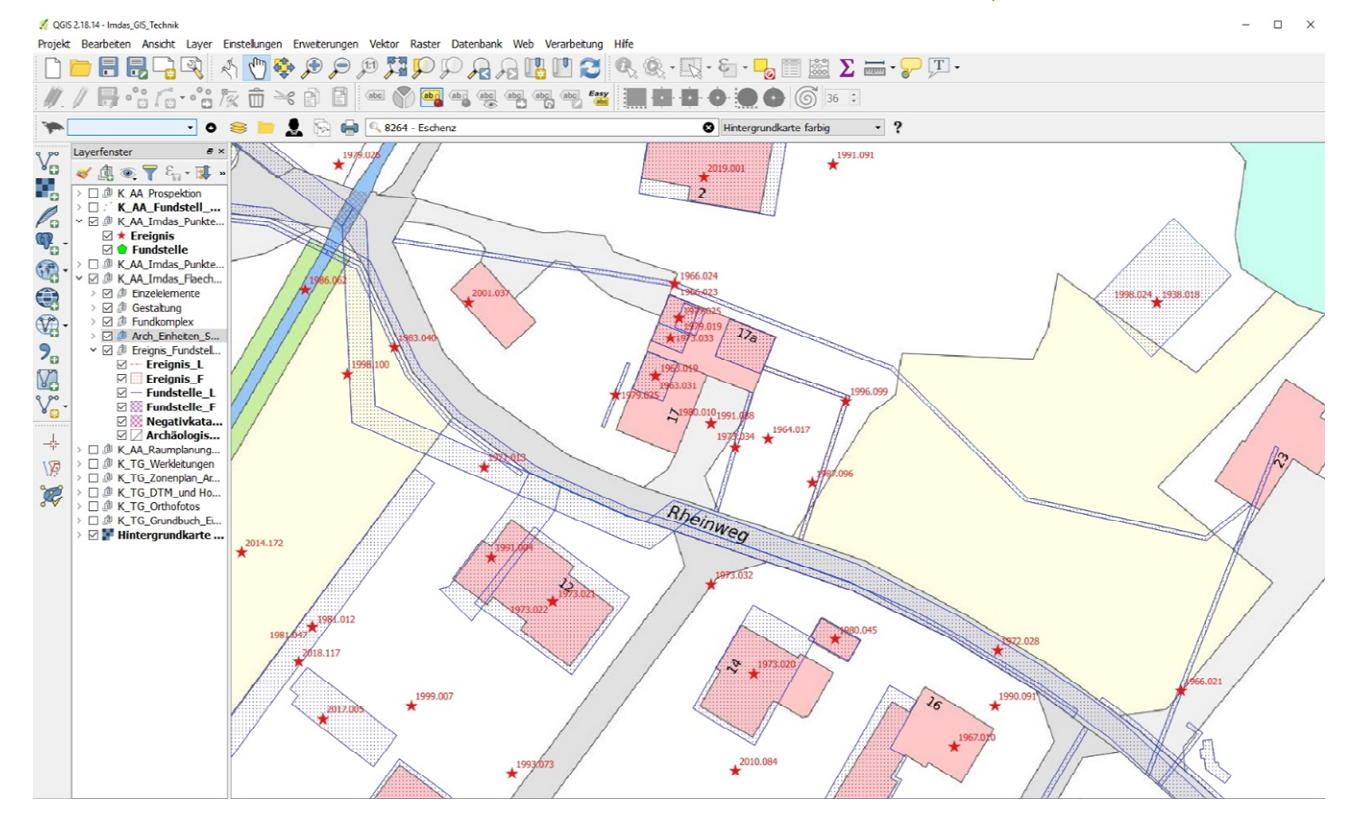

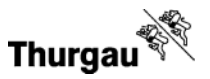

2. Der Plan wird im einzelnen als GIS-Layerdefinitionsdatei auf einem unserer internen Servern abgespeichert (wird gleich behandelt wie die analogen Pläne im GIS). Die dxf-Dateien (CAD) werden jeweils noch im GIS-Ordner unter der jeweiligen Massnahme abgespeichert und zwar so, dass jede Position eine eigene dxf-Datei ist (jeder Layer im CAD wird als dxf-Datei abgespeichert). So wäre es in einem späteren Schritt möglich die einzelnen Pläne im Detail im GIS unter den Archäologischen Einheiten abzuspeichern und die einzelnen Strukturen (Hölzer, Positionen, etc.) mit dem Nach Gemeinden IMDAS zu verknüpfen.

geordnete Layerfiles

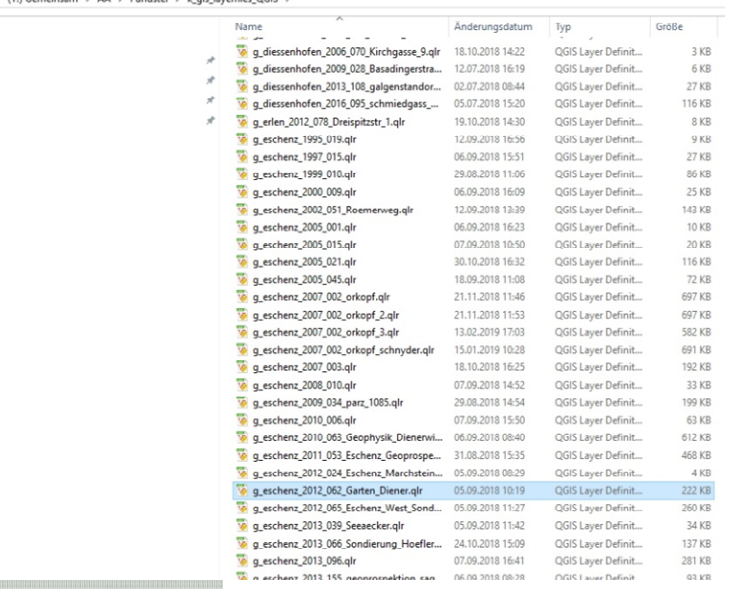

#### Im GIS-Ordner unter der Massnahme befinden sich die dxf-Files.

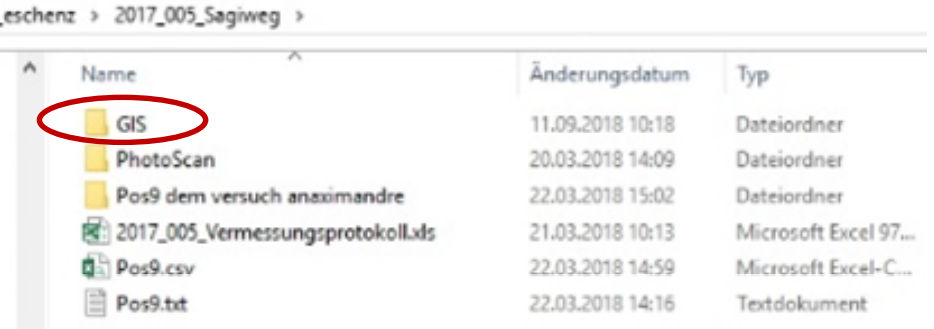

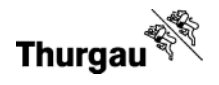

Der auf Papier ausgedruckte A3 Plan wird zur Langzeitarchivierung im Planarchiv aufbewahrt.

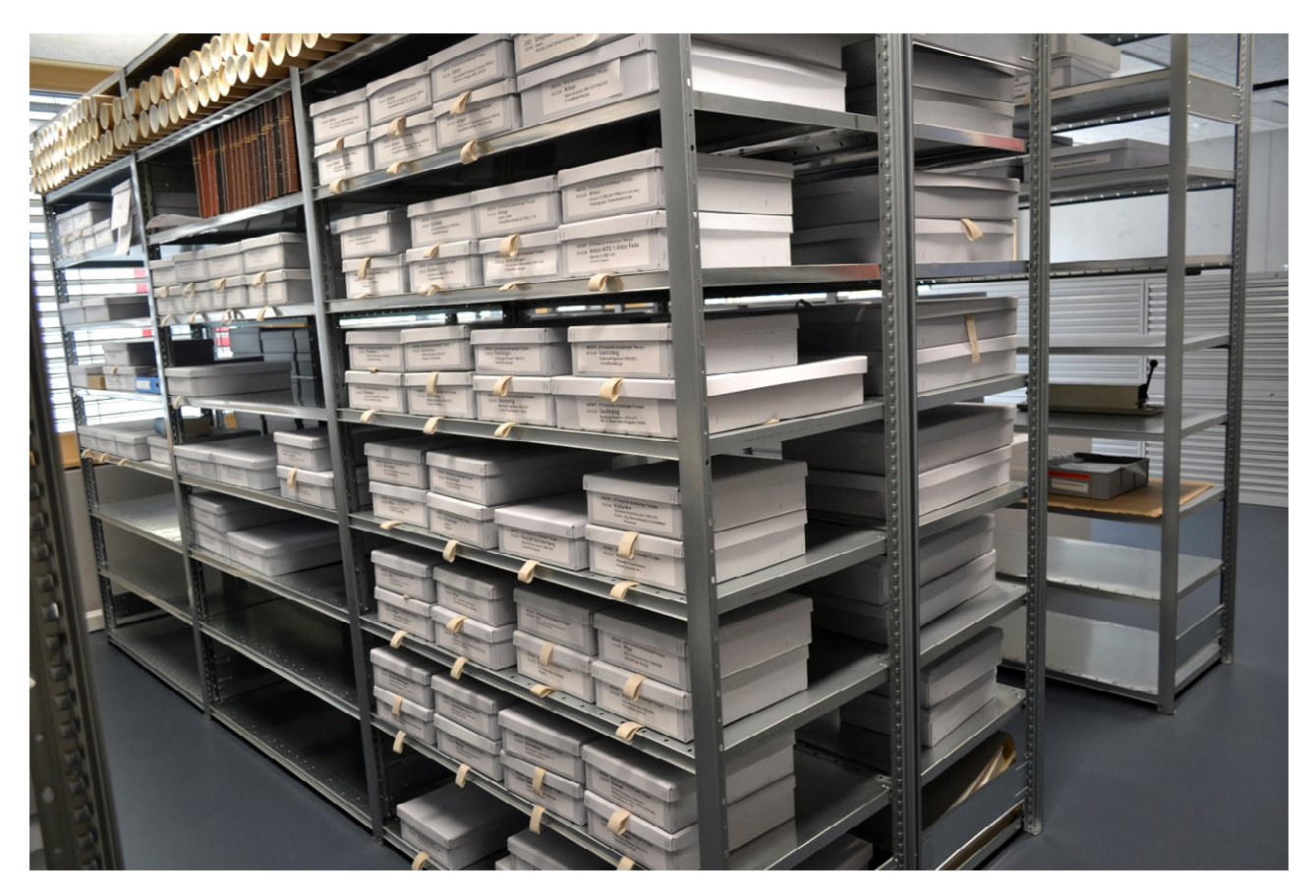

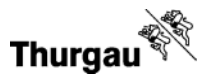

#### Fragen:

- Wie werden die 3D-Modelle plus die dazugehörigen Fotos aufbewahrt (IMS, eigene Server)?
- Sollen sie überhaupt aufbewahrt werden?
- Reicht einfach das Orthofoto?
- Wo sollen die dxf-Files (CAD-Files) aufbewahrt werden? Reichen die Pdfs der Pläne aus?
- Sollen die Pdfs der Pläne auf dem IMS abgespeichert werden?
- Sollte man die Pdfs der Pläne eventuell im Fabasoft (kantonales Archiv-System) ablegen?
- Wie kann man digital erstellte Pläne langzeit-archivieren? Müssen sie zwingend auf Papier ausgedruckt werden?
- Das Langzeitarchiv bleibt analog. Gibt es bereits andere Lösungen bzw. Ansätze?